# Risoluzione dei problemi relativi alla memoria DIMM in UCS Ī

## Sommario

Introduzione **Prerequisiti Requisiti** Componenti usati Metodologia di risoluzione dei problemi Termini e acronimi Posizionamento della memoria Errori di memoria Errori correggibili e non correggibili Risoluzione dei problemi relativi ai DIMM tramite UCSM e CLI Per controllare gli errori dalla GUI Per controllare gli errori dalla CLI File di log da archiviare nel supporto tecnico Blacklist DIMM Metodi per eliminare gli errori relativi alla blacklist DIMM GUI UCSM UCSM CLI Informazioni correlate Bug degni di nota

# Introduzione

Questo documento descrive come risolvere i problemi dei moduli di memoria e i problemi correlati nella soluzione Cisco Unified Computing System (UCS).

## **Prerequisiti**

#### **Requisiti**

Cisco raccomanda la conoscenza **Cisco Unified Computing System (Cisco UCS)** .

#### Componenti usati

Il documento può essere consultato per tutte le versioni software o hardware.

Tuttavia, il presente documento riguarda:

- **Cisco UCS B-Series Blade Servers**
- **UCS Manager**

● UCS utilizza **Dual In-line Memory Module** (DIMM) come moduli RAM.

Le informazioni discusse in questo documento fanno riferimento a dispositivi usati in uno specifico ambiente di emulazione. Su tutti i dispositivi menzionati nel documento la configurazione è stata ripristinata ai valori predefiniti. Se la rete è operativa, valutare attentamente eventuali conseguenze derivanti dall'uso dei comandi.

## Metodologia di risoluzione dei problemi

In questa sezione vengono illustrate diverse parti dei problemi relativi alla memoria UCS.

- Posizionamento memoria
- Risoluzione dei problemi relativi ai DIMM tramite UCSM e CLI
- Registri per il check-in del supporto tecnico

#### Termini e acronimi

DIMM Modulo di memoria dual in-line ECC Errore durante la correzione del codice LVDIMM DIMM a bassa tensione MCA Architettura controllo computer MEMBIS Test automatico incorporato T della memoria MRC Codice riferimento memoria POST Test automatico di accensione SPD Rilevamento presenza seriale DDR Double Data Rate RAS Affidabilità, disponibilità e facilità di manutenzione

## Posizionamento della memoria

Il posizionamento della memoria è uno degli aspetti fisici più evidenti della soluzione UCS.

In genere il server è dotato di memoria precompilata con una quantità richiesta.

In caso di dubbi, consultare la guida all'installazione dell'hardware.

Per le regole di compilazione della memoria, fare riferimento alle specifiche tecniche della serie B per la piattaforma specifica.

Link alle specifiche tecniche della serie B:

[https://www.cisco.com/c/en/us/products/servers-unified-computing/ucs-b-series-blade](/content/en/us/products/servers-unified-computing/ucs-b-series-blade-servers/datasheet-listing.html)[servers/datasheet-listing.html](/content/en/us/products/servers-unified-computing/ucs-b-series-blade-servers/datasheet-listing.html)

# Errori di memoria

• Errore DIMM Multibit = Non correggibileII POST è mappato dal BIOS; il sistema operativo

non vede DIMMIl runtime in genere causa il riavvio del sistema operativoSinglebit = CorrectableIl sistema operativo continua a visualizzare la DIMM

- Errore ECC (Error Correcting Code)
- Errore di parità
- Errore SPD (Serial Presence Detect)
- Errore di configurazione DIMM non supportatiPopolamento DIMM non supportato
	- DIMM non accoppiati
	- Errori di mancata corrispondenza
- Errore non stabilizzabile dell'identità
	- Verifica e aggiorna il catalogo

## Errori correggibili e non correggibili

La possibilità di correggere o meno un determinato errore dipende dalla forza del codice ECC utilizzato nel sistema di memoria.

L'hardware dedicato è in grado di correggere gli errori correggibili quando si verificano senza alcun impatto sull'esecuzione del programma.

I DIMM con errori correggibili non vengono disattivati e sono disponibili per l'uso da parte del sistema operativo. OSPF (Open Shortest Path First) **Total Memory** e **Effective Memory** sono uguali.

Questi errori correggibili sono segnalati nello stato di operabilità UCSM come **Degraded** mentre l'operabilità generale è **Operable** con errori correggibili.

Errori non correggibili rendono impossibile l'esecuzione dell'applicazione o del sistema operativo.

I DIMM con errori non correggibili sono disabilitati e il sistema operativo non li visualizza. Modifica OperState UCSM in **Inoperable** in questo caso.

## Risoluzione dei problemi relativi ai DIMM tramite UCSM e CLI

#### Per controllare gli errori dalla GUI

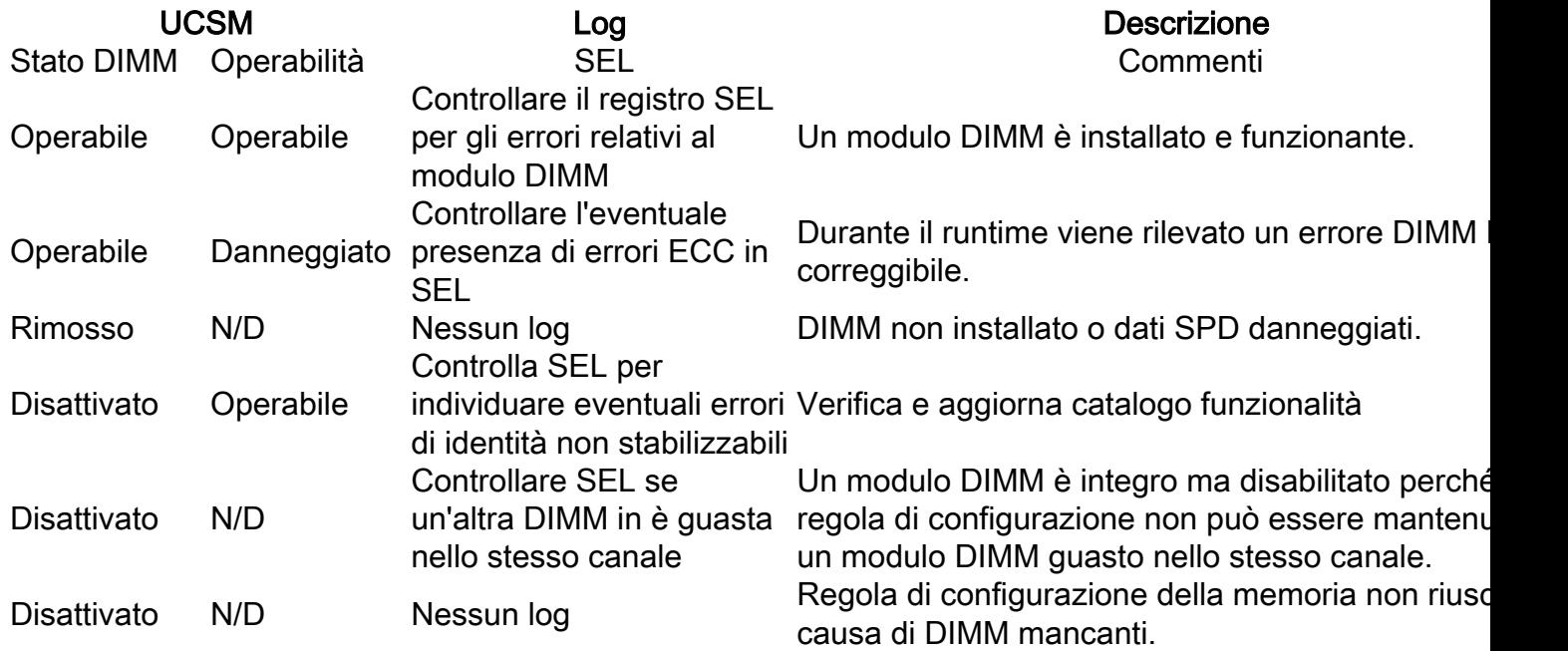

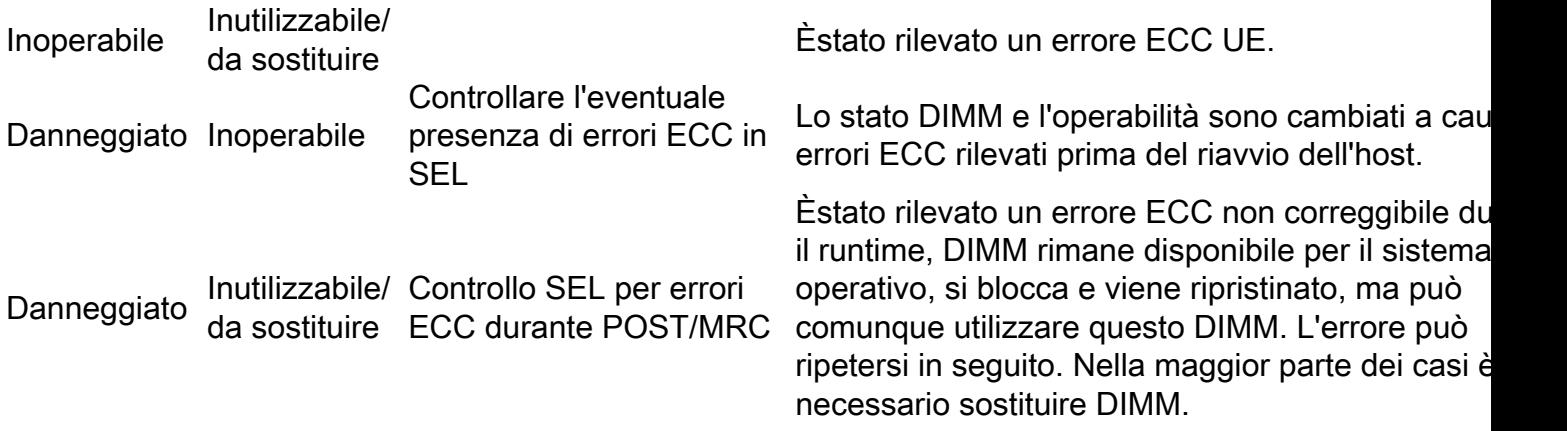

Per ottenere le statistiche, passare a **Equipment > Chassis > Server > Inventory > Memory,** quindi fare clic con il pulsante destro del mouse **Memory** e selezionare **show navigator** .

### Per controllare gli errori dalla CLI

Questi comandi sono utili per risolvere gli errori dalla CLI.

scope server x/y -> **show memory detail** scope server x/y -> **show memory-array detail** scope server x/y -> **scope memory-array x -> show stats history memory-array-env-stats detail** Dall'ambito dell'array di memoria è inoltre possibile accedere a DIMM.

**scope server X/Y > scope memory-array Z > scope DIMM N**

Da qui è possibile ottenere statistiche per DIMM o reimpostare i contatori di errore.

UCS/chassis/server/memory-array/dimm # **reset-errors** UCS /chassis/server/memory-array/dimm\* # **commit-buffer**  UCS /chassis/server/memory-array/dimm # **show stats memory-error-state**

Se viene visualizzato un errore che corrisponde a queste informazioni, è possibile correggere il problema reimpostando il BMC anziché il server blade.

Utilizzare i seguenti comandi CLI di Cisco UCS Manager:

(il ripristino del BMC non ha alcun impatto sul sistema operativo in esecuzione sul blade).

To reset memory-error counters on a Cisco UCS C-Series Rack Server operating in standalone mode, run the script on the CLI:

UCS-C# scope reset-ecc UCS-C/reset-ecc # set enabled yes UCS-C/reset-ecc \*# commit

For colusa servers:

UCS# scope chassis UCS /chassis # scope server x UCS /chassis/server # **reset-ecc** Con UCS release 2.27 e 3.1 e successive, le soglie per gli errori corretti per la memoria sono state rimosse.

Pertanto, i moduli di memoria non vengono più segnalati come **Inoperable** o **Degraded** unicamente a causa di errori di memoria corretti.

Come da white paper [https://www.cisco.com/c/dam/en/us/products/collateral/servers-unified](/content/dam/en/us/products/collateral/servers-unified-computing/ucs-manager/whitepaper-c11-736116.pdf)[computing/ucs-manager/whitepaper-c11-736116.pdf](/content/dam/en/us/products/collateral/servers-unified-computing/ucs-manager/whitepaper-c11-736116.pdf)

Le richieste del settore per una maggiore capacità, una maggiore larghezza di banda e tensioni operative più basse determinano un aumento delle percentuali di errore della memoria.

Tradizionalmente, il settore ha trattato gli errori correggibili allo stesso modo degli errori non correggibili, richiedendo la sostituzione immediata del modulo al momento dell'avviso.

Considerate le numerose ricerche che dimostrano che gli errori correggibili non sono correlati a quelli non correggibili e che gli errori correggibili non compromettono le prestazioni del sistema, il team Cisco UCS consiglia di sostituire immediatamente i moduli con errori correggibili.

I clienti che avvertono di un problema di memoria danneggiata per errori correggibili sono invitati a reimpostare l'errore di memoria e a riprendere l'operazione.

Questa raccomandazione consente di evitare inutili interruzioni del server.

I miglioramenti futuri alla gestione degli errori distinguono tra i vari tipi di errori correggibili e identificano le azioni appropriate, se necessarie.

Come minimo, utilizzare la versione 2.1(3c) o 2.2(1b) che presenta miglioramenti con la gestione degli errori della memoria UCS

## File di log da archiviare nel supporto tecnico

**UCSM\_X\_TechSupport > sam\_techsupportinfo** fornisce informazioni su DIMM e array di memoria.

Supporto tecnico per chassis/server

CIMCX\_TechSupport\tmp\CICMX\_TechSupport.txt -> Generic tech support information about sever X. CIMCX\_TechSupport\obfl\obfl-log -> OBFL logs provide an ongoing logs about status and boot of server X.

CIMCX\_TechSupport\var\log\sel -> SEL logs for server X.

In base alla versione/piattaforma, passare ai file nel pacchetto di supporto tecnico.

**var/nuova/BIOS > RankMarginTest.txt**

**var/nuova/BIOS > MemoryHob.txt**

**var/nuova/var/nuova/ BIOS > MrcOut\_\*.txt**

Questi file forniscono informazioni sulla memoria viste a livello di BIOS.

Èpossibile creare un nuovo riferimento incrociato alle informazioni con le tabelle di report degli stati DIMM.

Esempio:

#### **/var/nuova/BIOS/RankMarginTest.txt**

- Utile per la visualizzazione dei risultati del test del BIOS Training test MEMBIST
- Cerca errori
- Verificare se vi sono DIMM mappati
- mostra informazioni specifiche per DIMM (fornitore/velocità/PID)

```
DIMM |GB|R|MfgDate|Mod ID |DRAM ID |Reg ID |CtW Tck CLS Taa V|Freq|Part#
A1 18| 8|2|2009W48|Samsung|Samsung 00|Inphi 03|5550 0C 003C 69 0|1333|M393B1K70BH1-CH9 
A2 26| 8|2|2009W48|Samsung|Samsung 00|Inphi 03|5550 0C 003C 69 0|1333|M393B1K70BH1-CH9 
B1 01| 8|2|2009W48|Samsung|Samsung 00|Inphi 03|5550 0C 003C 69 0|1333|M393B1K70BH1-CH9 
B2 01| 8|2|2009W48|Samsung|Samsung 00|Inphi 03|5550 0C 003C 69 0|1333|M393B1K70BH1-CH9 
C1 01| 8|2|2009W48|Samsung|Samsung 00|Inphi 03|5550 0C 003C 69 0|1333|M393B1K70BH1-CH9 
C2 01| 8|2|2009W48|Samsung|Samsung 00|Inphi 03|5550 0C 003C 69 0|1333|M393B1K70BH1-CH9 
D1 01| 8|2|2009W48|Samsung|Samsung 00|Inphi 03|5550 0C 003C 69 0|1333|M393B1K70BH1-CH9 
D2 01| 8|2|2009W48|Samsung|Samsung 00|Inphi 03|5550 0C 003C 69 0|1333|M393B1K70BH1-CH9 
E1 01| 8|2|2009W48|Samsung|Samsung 00|Inphi 03|5550 0C 003C 69 0|1333|M393B1K70BH1-CH9 
E2 01| 8|2|2009W48|Samsung|Samsung 00|Inphi 03|5550 0C 003C 69 0|1333|M393B1K70BH1-CH9 
F1 01| 8|2|2009W48|Samsung|Samsung 00|Inphi 03|5550 0C 003C 69 0|1333|M393B1K70BH1-CH9 
F2 01| 8|2|2009W48|Samsung|Samsung 00|Inphi 03|5550 0C 003C 69 0|1333|M393B1K70BH1-CH9
```
La prima colonna ha due valori:

Localizzatore DIMM (F2)

Stato DIMM (01)

Di seguito è riportata una breve descrizione per ogni stato:

0x00 // Non installato (senza DIMM)

0x01 // Installato (funzionante)

//// 0x02-0F (Riservato)

//// Non riuscito

0x10 // Formazione non riuscita

0x11 // Formazione orologio non riuscita

//// 0x12-17 (Riservato)

0x18 // MemBIST non riuscito

//// 0x19-1F (Riservato)

//// Ignorato

0x20 // Ignorato (disabilitato dalla console di debug)

0x21 // Ignorato (errore SPD segnalato dal BMC)

0x22 // Ignorato (non RDIMM)

0x23 // Ignorato (non ECC)

0x24 // Ignorato (Non-x4)

0x25 // Ignorato (altra PDIMM nello stesso LDIMM non riuscita)

0x26 // Ignorato (altro LDIMM nello stesso canale non riuscito)

0x27 // Ignorato (altro canale in LockStep o Mirror non riuscito)

0x28 // Ignorato (popolamento PDIMM non valido)

0x29 // Ignorato (Organizzazione PDIMM non corrispondente)

0x2A // Ignorato (Mancata corrispondenza fornitore registro PDIMM)

//// 0x2B-7F (Riservato)

#### var/nuova/BIOS > MemoryHob.txt

mostra la memoria effettiva e guasta installata sul server

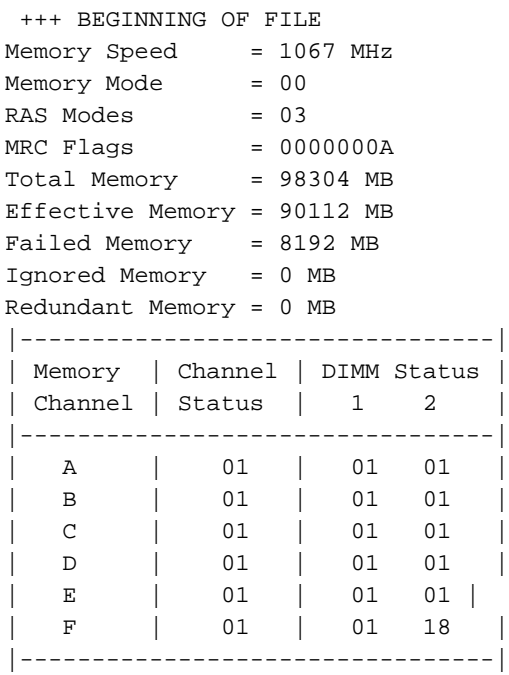

18h - Lo stato del modulo DIMM viene contrassegnato come non riuscito se non supera il test MemBist. Sostituire con un DIMM sicuramente funzionante.

Descrizione stato DIMM

00h non installato (senza DIMM)

01h installato (funzionante)

#### 02h-0Fh Riservato

- 10h non riuscito (formazione)
- 11h non riuscito (addestramento orologio)
- 12h-17h Riservato
- 18h non riuscita (MemBIST)
- 19h-1Fh Riservato
- 20h ignorato (disabilitato dalla console di debug)
- 21h ignorato (errore SPD segnalato dal BMC)
- 22 ore ignorate (non RDIMM)
- 23 ore ignorate (non ECC)
- 24 ore ignorate (non x4)
- 25 ore ignorate (altro PDIMM nello stesso LDIMM non riuscito)
- 26 ore ignorate (errore di un altro LDIMM nello stesso canale)
- 27 ore ignorate (altro canale in LockStep o Mirror)
- 28h ignorato (popolazione di memoria non valida)
- 29h Ignorato (mancata corrispondenza organizzazione)
- 2Ah ignorato (mancata corrispondenza del fornitore del registro)
- 2Bh- 7Fh Riservato
- 80 ore ignorate (ciclo della soluzione)
- 81h ignorato (bus I2C bloccato)
- 82h Fh riservato

# Blacklist DIMM

Dentro **Cisco UCS Manager** , lo stato del **Dual In-line Memory Module** (DIMM) è basato su record di eventi SEL.

Quando il BIOS rileva un errore di memoria non correggibile durante l'esecuzione del test della memoria, il DIMM viene contrassegnato come difettoso.

Un DIMM difettoso è considerato un dispositivo non funzionante.

Se si abilita la blacklist dei DIMM, Cisco UCS Manager monitora i messaggi di esecuzione dei test della memoria ed elenca in blacklist tutti i DIMM che rilevano errori di memoria nei dati SPD dei DIMM.

La Blacklist DIMM è stata introdotta come politica globale opzionale in UCSM 2.2(2).

Il firmware dei server deve essere 2.2(1)+ per i blade serie B e 2.2(3)+ per i server rack serie C per implementare correttamente questa funzione.

In UCSM 2.2(4), DIMM, Blacklisting è abilitato.

Aprire il file del supporto tecnico .../var/log/DimmBL.log

Aprire il file /var/nuova/BIOS/MrcOut.txt, se disponibile

Individuare la tabella di stato DIMM. Cercare "DIMM Status:" (Stato DIMM:)

 $DIMM$  in blacklist =  $1E$ 

Individuare la tabella di stato DIMM. Cercare "DIMM Status:" (Stato DIMM:)

Stato DIMM:

- 00 Non installato
- 01 Installato
- 10 Operazione non riuscita (errore di training)cancella
- 1E Non riuscito (DIMM in blacklist dal BMC)
- 1F Operazione non riuscita (errore SPD)
- 25 Disabilitato (altra DIMM non riuscita nello stesso canale)

#### Esempio

Stato DIMM:

|=======================|

Memoria | | Stato DIMM |

| Canale | 1 2 3 |

|=======================|

| A | 25 1F 25 |

| B | 01 01 01 |

 | C | 1F 25 25 | | D | 01 01 01 | | E | 01 01 01 | | F | 25 25 1E | | G | 01 01 01 | | H | 01 01 01 |

|=======================|

Stato DIMM:

01 - Installato

1E - Non riuscito (DIMM in blacklist dal BMC)

1F - Operazione non riuscita (errore SPD)

25 - Disabilitato (altra DIMM non riuscita nello stesso canale)

## Metodi per eliminare gli errori relativi alla blacklist DIMM

### GUI UCSM

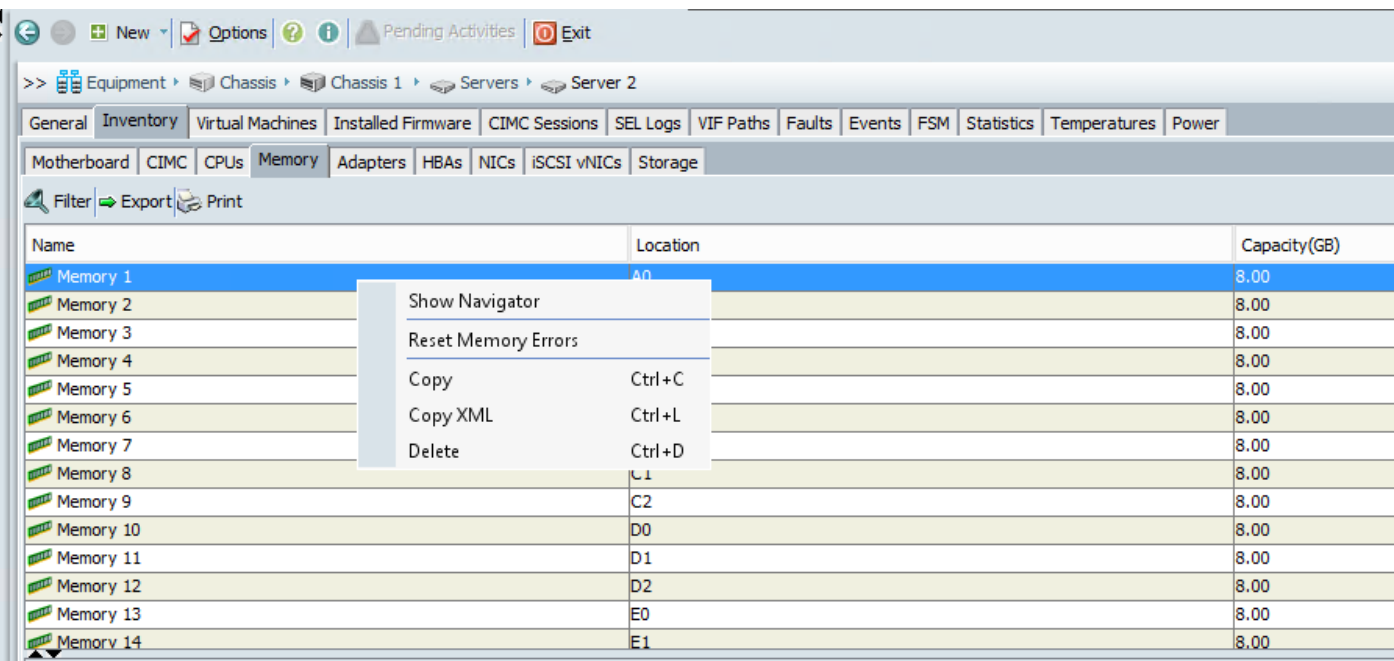

### UCSM CLI

**UCS-B/chassis/server # reset-all-memory-errors**

## Informazioni correlate

- [https://www.cisco.com/c/en/us/td/docs/unified\\_computing/ucs/sw/gui/config/guide/2-](/content/en/us/td/docs/unified_computing/ucs/sw/gui/config/guide/2-2/b_UCSM_GUI_Configuration_Guide_2_2/configuring_server_related_policies.html) [2/b\\_UCSM\\_GUI\\_Configuration\\_Guide\\_2\\_2/configuring\\_server\\_related\\_policies.html](/content/en/us/td/docs/unified_computing/ucs/sw/gui/config/guide/2-2/b_UCSM_GUI_Configuration_Guide_2_2/configuring_server_related_policies.html)
- [https://www.cisco.com/c/dam/en/us/support/docs/servers-unified-computing/ucs-b-series-](/content/dam/en/us/support/docs/servers-unified-computing/ucs-b-series-blade-servers/CiscoUCSEnhancedMemoryErrorManagementTechNoteFeb42015.pdf) [blade-servers/CiscoUCSEnhancedMemoryErrorManagementTechNoteFeb42015.pdf](/content/dam/en/us/support/docs/servers-unified-computing/ucs-b-series-blade-servers/CiscoUCSEnhancedMemoryErrorManagementTechNoteFeb42015.pdf)
- https://www.cisco.com/c/en/us/support/docs/field-notices/636/fn63651.html

# Bug degni di nota

ID bug Cisco [CSCug93076](https://bst.cloudapps.cisco.com/bugsearch/bug/CSCug93076) B200M3-DDR Voltage Regulator presenta un rumore eccessivo sotto carico leggero

L'ID bug Cisco [CSCup07488](https://tools.cisco.com/bugsearch/bug/CSCup07488) IPMI DIMM fault sensor sta impostando Dimm Degraded (Danneggiato) senza conteggio errori.

ID bug Cisco [CSCud22620](https://tools.cisco.com/bugsearch/bug/CSCud22620) Maggiore precisione nell'identificazione dei DIMM danneggiati

L'ID bug Cisco [CSCuw4524](https://tools.cisco.com/bugsearch/bug/CSCuw44524) C460M4, B260M4 o B460M4 IVB clear CMOS può causare un errore UECC della memoria

Errori Cisco [ID](https://bst.cloudapps.cisco.com/bugsearch/bug/CSCur19705/?referring_site=bugquickviewredir) bug [CSCur19705](https://bst.cloudapps.cisco.com/bugsearch/bug/CSCur19705/?referring_site=bugquickviewredir) ECC/UECC rilevati su B200M3

ID bug Cisco [CSCvm88447M](https://bst.cloudapps.cisco.com/bugsearch/bug/CSCvm88447/?reffering_site=dumpcr)anca la documentazione relativa ai passaggi di ripristino ECC per i server Colusa autonomi

#### Informazioni su questa traduzione

Cisco ha tradotto questo documento utilizzando una combinazione di tecnologie automatiche e umane per offrire ai nostri utenti in tutto il mondo contenuti di supporto nella propria lingua. Si noti che anche la migliore traduzione automatica non sarà mai accurata come quella fornita da un traduttore professionista. Cisco Systems, Inc. non si assume alcuna responsabilità per l'accuratezza di queste traduzioni e consiglia di consultare sempre il documento originale in inglese (disponibile al link fornito).